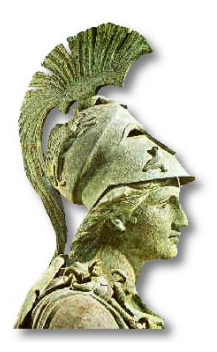

**Πανεπιστήµιο Αθηνών Τµήµα Αγγλικής Γλώσσας και Φιλολογίας**

## **Υπηρεσίες Γραµµατείας µέσω Web**

για τους προπτυχιακούς φοιτητές

**Οι δηλώσεις των µαθηµάτων, αλλά και διάφορες άλλες δυνατότητες, όπως εµφάνιση βαθµολογιών και προγράµµατος σπουδών καθώς και αιτήσεις για έκδοση πιστοποιητικών θα παρέχονται από το site** 

http://my-studies.uoa.gr

Για να εγγραφείτε στην υπηρεσία my-studiesκαι να αποκτήσετε Username και Password σε αυτή, πρέπει πρώτα να επισκεφθείτε τη σελίδα

## **http://webadm.uoa.gr**

και να προβείτε στη σχετική Αίτηση, επιλέγοντας τους συνδέσµους: **"Αίτηση Νέου Χρήστη"** --> **"Προπτυχιακοί Φοιτητές"** 

## **∆ιευκρινήσεις για τη ∆ιαδικασία Εγγραφής**

- Κατά τη διαδικασία εγγραφής σας, προκειµένου να αναγνωριστείτε από το σύστηµα, θα σας ζητηθεί να δώσετε
	- o τον **Πλήρη Αριθµό Μητρώου** (13 ψηφία: 1563 ακολουθούµενο από το έτος εισαγωγής και τον 5ψήφιο Αριθµό Μητρώου) και
	- o τον **Αριθµό ∆ελτίου Ταυτότητας** (Ο αριθµός ταυτότητας θα πρέπει να αποδίδεται χωρίς κενά και µε **ελληνικούς κεφαλαίους** χαρακτήρες όπου αυτό χρειάζεται)
- Μετά την αναγνώριση από το σύστηµα, θα σας ζητηθεί να δώσετε το ονοµατεπώνυµό σας µε χρήση ελληνικών αλλά και λατινικών χαρακτήρων. Πρέπει να δώσετε επακριβώς το όνοµα και το επώνυµό σας και όχι κάποιο υποκοριστικό.
- Μετά την ορθή συµπλήρωση και υποβολή αυτών των στοιχείων, θα σας ανακοινωθεί ο **Αριθµός Πρωτοκόλου** της αίτησης σας, καθώς και ένας **αριθµός PIN** που θα σας χρησιµέυσει στην ενεργοποίηση του λογαριασµού σας.
- Τα στοιχεία που δώσατε θα ελέγχονται τις εργάσιµες ώρες από τη Γραµµατεία του Τµήµατος.
- Ακολουθώντας το σύνδεσµο "**Ενεργοποίηση Λογαριασµού (µέσω PIN)**" στη σελίδα **http://webadm.uoa.gr**, µπόρείτε να παρακολουθήσετε την εξέλιξη της αίτησής σας. Αν τα στοιχεία σας έχουν εγκριθεί θα σας ζητηθεί να ορίσετε το αρχικό **Password** που θα έχετε και θα σας ανακοινωθεί το **Username** που θα χρησιµοποιείτε για αυτή την υπηρεσία.
- Μετά την έγκριση των στοιχείων σας από τη γραµµατεία και την ενεργοποίηση του λογαριασµού σας, µπορείτε να επισκεφθείτε το site http://my-studies.uoa.gr και να χρησιµοποιήσετε την υπηρεσία, δίνοντας το Username και το Password σας.